# RCPI01: Sockets UDP et TCP en Java

## **Consignes pour ce TP**

— Comme il s'agit ici de faire communiquer deux machines, il faudra que vous ayez deux consoles ouvertes dans le dossier courant, une pour lancer le serveur, l'autre pour lancer le client.

```
— Exceptions :
```
Certaines classes imposent (pour autoriser la compilation) que votre programme prenne en compte les **exceptions**, même à minima. Vos programmes devront donc s'insérer dans une structure **try / catch**, avec par exemple un bloc **catch** comme celui-ci :

```
public class MACLASSE
{
  public static void main( String[] args )
  {
    ... // divers
    try {
      ... // ici, le code "sensible"
    }
    catch( Exception ex ) {
      System.out.println( "erreur !" );
      ex.printStackTrace();
    }
  }
}
```
## **1 Travail préliminaire**

Tapez le programme donné dans le document « Consignes générales et rappels de Java », section 3, et vérifiez que vous comprenez le fonctionnement de la transmission d'arguments en ligne de commande.

## **2 Communication en mode UDP**

Vous allez vérifiez le mode UDP en écrivant un serveur, qui attend et affiche tout ce qu'il recoit sur un port donné, et un client qui ne fait qu'envoyer une chaine de caractères.

Dans un dossier **TP\_sockets**, créer deux fichiers **ClientUDP.java** et **ServeurUDP.java** et y créer les deux programmes (fonction **main()**). Vous devrez ajouter en tête du fichiers les imports suivants :

```
import java.io.*;
import java.net.*;
```
Pour le client, le contenu du "main" sera :

```
InetAddress addr = InetAddress.getLocalHost();
System.out.println( "adresse=" +addr.getHostName() );
DatagramPacket packet = new DatagramPacket (data, data.length, addr, 1234);
DatagramSocket sock = new DatagramSocket();
sock.send(packet);
sock.close();
```
La variable **data** sera de type "tableau de byte" et on copiera dedans une chaîne de caractère déclarée par **String s="Hello World";** avec la méthode **getBytes()** :

**byte[] data = s.getBytes();**

Pour le serveur, le contenu du "main" sera :

```
DatagramSocket sock = new DatagramSocket (1234);
while (true)
\mathcal{L}System.out.println( "-Waiting data" );
  DatagramPacket packet = new DatagramPacket (new byte [1024], 1024);
  sock.receive(packet);
  String str = new String (packet.getData());
  System.out.println( "str=" + str);
\mathcal{F}
```
Compiler et vérifier le fonctionnement en lançant le serveur en premier. A chaque lancement du client, vous devrez avoir l'affichage de la chaîne dans la console du serveur.

#### **Questions**

- 1. Que se passe-t-il si on lance le client sans que le serveur ne soit actif :
- 2. Quel est le numéro de port utilisé :
- 3. Modifier les deux programmes pour que le serveur renvoie la chaîne reçue au client, et que celui-ci attende cette chaîne et l'affiche avant de quitter.

### **3 Communication en mode TCP**

En sus des classes dédiées aux sockets (cf. cours), on utilisera les flots de données **DataInputStream** et **DataOutputStream** pour y placer les données.

Se rendre sur <https://docs.oracle.com/javase/8/docs/api/overview-summary.html> et chercher ces deux classes, via l'index.

Combien de méthodes de lecture différentes sont disponibles dans la classe **DataInputStream**.

#### **3.1 Communication unidirectionnelle**

#### Dans **TP\_sockets**, créer deux fichiers **ClientTCP1.java** et **ServeurTCP1.java**

Dans le serveur, insérer les lignes suivantes dans un bloc "try-catch" dans le **main()** :

```
// ServeurTCP1.java
  ServerSocket socketserver = new ServerSocket (2016);
 System.out.println( "serveur en attente" );
 Socket socket = socketserver \cdot accept();
 System.out.println( "Connection d'un client" );
 DataInputStream dIn = new DataInputStream ( socket.getInputStream () );
 System.out.println( "Message: " + dIn.readUTF());
  socket.close();
  socketserver.close();
```
Pour que le client puisse envoyer des données au serveur, on va instancier un objet du type **DataOutputStream**, qu'on va associer au socket. On pourra ensuite transmettre des chaînes de caractères via sa méthode **writeUTF()**.

```
// ClientTCP1.java
 Socket socket = new Socket ( "localhost", 2016);
 DataOutputStream dOut = new DataOutputStream ( socket.getOutputStream () );
 dOut.writeUTF( "message test" );
  socket.close();
```
Compiler et vérifier le fonctionnement : à chaque lancement du client, le serveur doit afficher le message et s'arrêter.

### **3.2 Serveur statique**

Copiez les deux programmes en **ClientTCP2.java** et **ServeurTCP2.java**.

De façon à ce que le serveur reste actif, insérez le code du serveur (sauf la création et l'instanciation de la variable **socketserver**) dans une boucle infinie : **while(true) { ... }**.

Pour le client, la chaîne envoyée sera transmise via le premier argument de la ligne de commande :

**dOut.writeUTF( args[0] );**

Vérifiez le fonctionnement : lancer le serveur, puis lancer plusieurs fois le client en donnant des chaînes différentes (**java ClientTCP2 coucou**, etc.).

### **3.3 Communication bidirectionnelle**

Renommer les deux fichiers précédents en **ClientTCP3.java** et **ServeurTCP3.java** et ajouter le code nécessaire pour que le serveur renvoie au client la chaîne reçue mais inversée. Ce dernier devra l'afficher.

Pour inverser une chaîne **msg** en Java, on utilisera :

```
String rev = new StringBuilder(msg).reverse().toString();
```
## **4 Client HTTP via socket TCP**

Vous allez écrire un client HTTP permettant d'acceder à une page Web via son URL. Le contenu de la page téléchargée sera simplement affiché à l'écran.

Saisir le code ci-dessous dans le **main()** d'une classe **Clienthttp**. Ajouter le code pour ouvrir le socket sur le port 80, avec le nom d'hôte dans le 1er argument de la ligne de commande (**args[0]**).

```
OutputStreamWriter osw = new OutputStreamWriter( socket.getOutputStream()
                                                                                    \cdotInputStreamReader isw = new InputStreamReader ( socket.getInputStream ()
                                                                                    ):
  BufferedWriter buf0ut = new BufferedWriter( osw );
  BufferedReader bufIn = new BufferedReader( isw );
  String request = "GET / HTTP/1.0\r\n\r\n"; // requete HTTP
  buf0ut.write( request, 0, request.length() );
  buf0ut.flush();String line = bufIn.readLine(); // lecture ligne par ligne
  while \left( line != null \left. \right) \left\{ \right.// tant qu'il y a des donnees recues,
    System.out.println( line );
                                     // \ldots les afficher
    line = buffer.readLine();\mathcal{F}bufIn.close();
   buf0ut.close();
   socket.close();
\mathcal{F}
```
- 1. Vérifiez le fonctionnement en tapant : **java Clienthttp www.univ-rouen.fr** Redirigez la sortie vers un fichier **ur**. html via le shell, de façon à examiner en hors ligne. Le fonctionnement est-il correct? ·
- 2. Le contenu du fichier est-il conforme à ce qui est attendu ? (cf. Cours sur protocole HTTP)
- 3. La sortie est-elle constituée uniquement d'un fichier html conforme ? Pourquoi ?
- 4. Essayer ensuite avec le site **www.javaworld.com** Cela fonctionne-t-il correctement ? (comparez avec ce que vous obtenez via un navigateur) Essayez ensuite avec d'autres URLs.
- 5. A votre avis, pourquoi obtient-on des résultats différents d'un navigateur ? (relire le cours sur le protocole HTTP)

6. Analyser la réponse de **www.univ-rouen.fr** (voir le fichier **ur.html**) et observez les en-têtes. En comparant avec la page **[en.wikipedia.org/wiki/List\\_of\\_HTTP\\_header\\_fields](https://en.wikipedia.org/wiki/List_of_HTTP_header_fields)**, indiquez ci-dessous les champs renvoyés par le serveur et indiquez leur sens :

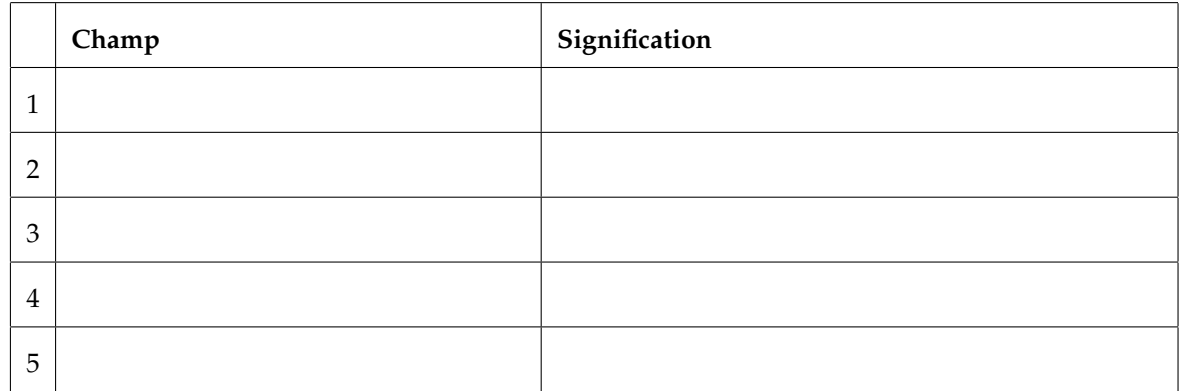